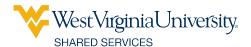

## SALESFORCE QUICK REFERENCE GUIDE

## ACCESSING THE SALESFORCE COMMUNITY

 Use your WVU credentials and Duo two-factor authentication to log in to portal.wvu.edu.

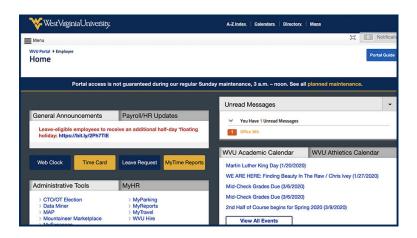

2. Under the **Help** section, select the **Shared Services** option.

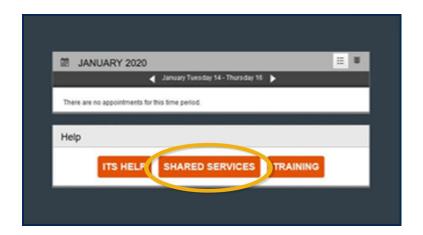

3. Choose your affiliation.

**Note:** If you are paid by both WVU and WVU Medicine, choose the **WVU Medicine** option.

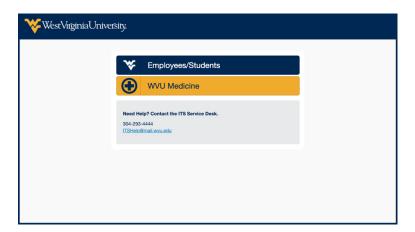

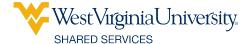

## SALESFORCE COMMUNITY HOMEPAGE

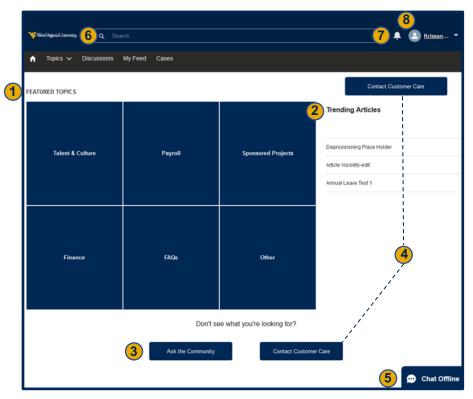

- 1. Featured Topics Select any of the blue boxes under Featured Topics to view discussions and knowledge articles related to that topic.
- Trending Articles View the most-visited articles by other users. Content in this area automatically updates in real time.
- 3. Ask the Community Post a question to the discussion boards.

## Remember:

- Ask questions in a respectful manner. Other members of the community and our small team of Customer Care moderators will engage in the discussion to get answers.
- **Be friendly, engaging and helpful.** As a community, we can help determine other areas that need support. This will help us make any necessary modifications to our support operations.
- Negative comments and insults are not helpful. If a conversation is turning negative and not useful, our moderators will work to end the conversation online and directly reach out to community members to resolve their challenges.
- Personal attacks against others in the community will not be permitted. In such situations, the discussion thread will be closed and comments may be removed.
- 4. Contact Customer Care Open a case with our Customer Care team.
- 5. Chat Open a chat session with our Customer Care team (available during normal business hours).
- **6.** Search Type in this area to find results (e.g., related cases, FAQs, discussion board posts, etc.) to your queries. **Note:** The most frequently used resources will display first in the results.
- Notifications Select the bell icon to view personalized updates to your open cases, comments on your discussion posts, likes to your content and more.
- 8. Profile View and edit your personal Profile and access your Activity Feed.